## RealBridge Login How-To

To play a game of RealBridge you need a link to the game. The links will be emailed to you and available on the Waverley Website 1 hour before the game.

At the Session Login page, please insert your first name and surname. The format is VERY IMPORTANT.

Please make sure you use upper and lower case and you capitalise as shown. In ID number, type your ABF#. Again it is important that you include this.

Once you do this as long as you use the same browser it will pre-fill the next time you log-in so please make sure it is as shown below.

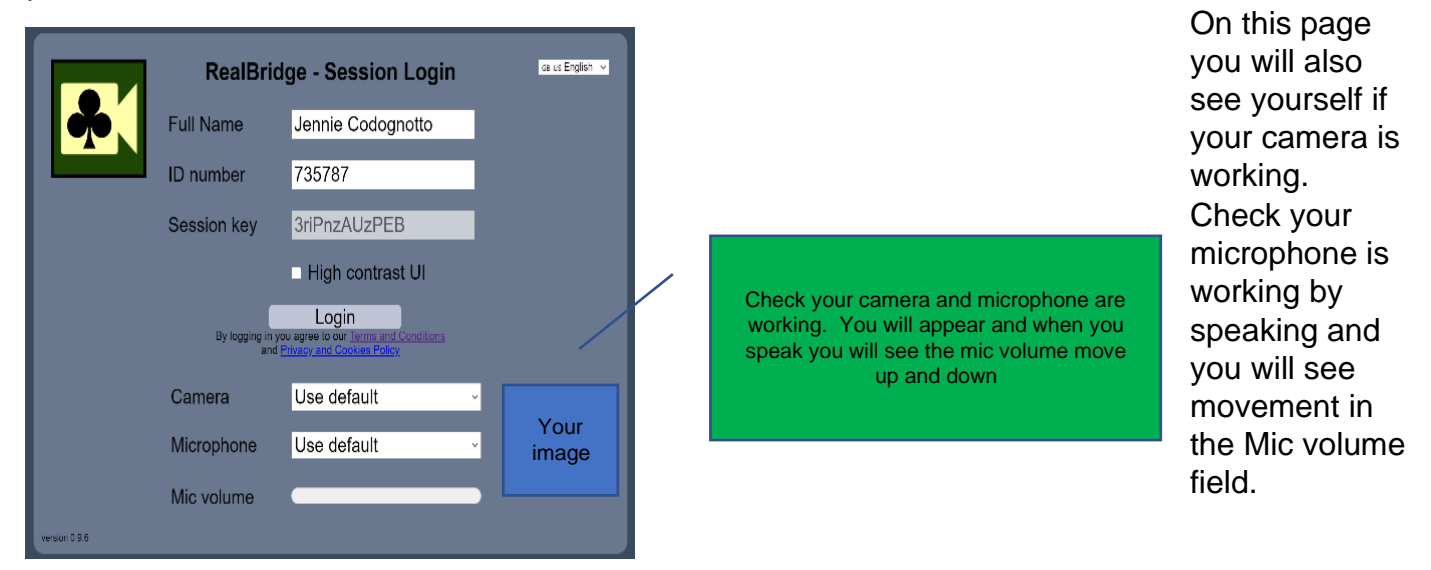

(*Tip:* The camera works best with a light in front of you, rather than behind as this casts a shadow.)

NOW click/touch Login and you will be taken to the Lobby.